### Food Services **Facility Services**

Esta Presentación y toda la información que se adjunta es considerada Propiedad de Mediterránea ("Mediterránea") y si es divulgada a cualquier tercer parte sin previa autorización, puede generar daños substanciales e irrep

*© 2024 Mediterránea. Todos los derechos reservados. All rights reserved*

propietaria de esta Presentación Comercial y la información que se adjunta y acepta no divulgar, diseminar, duplicar o de alguna manera transferir la información contenida aquí sin el consentimiento y aprobación previa de

# mediterrénea

### **MANUAL SISTEMA COMPRA DE TICKETS**

[www.mediterranea-educa.cl](http://www.mediterranea-educa.cl/)

Los grupos familiares están formados por uno o varios apoderados asociada a una lista de alumnos. El usuario que cree el grupo familiar puede invitar a otros apoderados para formar parte de él, lo que les permite ingresar en la web y comprar almuerzos para el grupo así como administrar la lista de alumnos del grupo familiar. La compra de tickets se hace contra ese grupo familiar, es decir, todos los tickets que compre generan una bolsa de tickets que podrá ser utilizada indistintamente por todos los alumnos que pertenezcan a ese grupo. Cualquier apoderado puede comprar tickets para el grupo familiar.

Es muy importante indicar que los alumnos no pueden formar parte de varios grupos familiares, ya que si un mismo alumno estuviera en dos grupos el sistema no sabría de qué bolsa descontar el ticket disponible.

Los listados de alumnos por colegio están precargados en el sistema y son informados por el colegio. Si no encuentra el alumno póngase en contacto con soporte para poder revisar la incidencia.

mediterrénes

## **¿QUÉ ES UN GRUPO FAMILIAR?**

- 
- 
- 

Food Services **Facility Services**

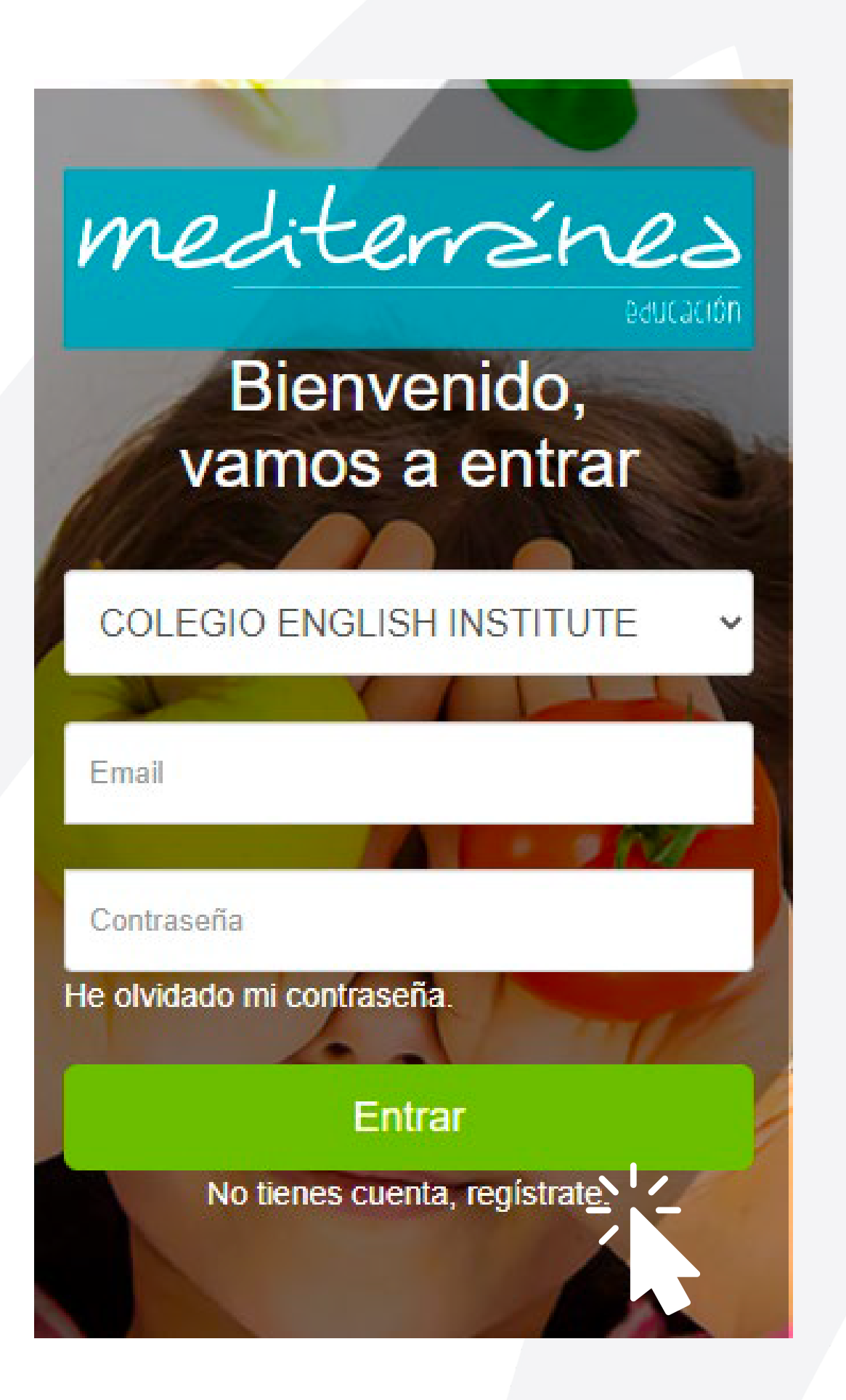

Hacemos click en "**Regístrate**" para acceder por primera ver y registrarnos en la web

## **REGISTRO**

mediterrénes

## **NUEVA CUENTA Completamos los datos del formulario**

**Nombre del grupo familiar se genera de manera automática con los apellidos Selecciona Colegio del listado desplegable Digita nombre Digita apellidos En caso de no disponer RUT. Crear cuenta con pasaporte, para ello marca la opción soy extranjero Teléfono de contacto Muy importante, ya que el sistema te enviará la clave e información a ese mail Digita contraseña No olvides clickear en acepto condiciones Finalmente presionar en "Registrarme"**

mediterrénes

Una vez completado el formulario y presionado el botón "Registrarme" en unos minutos te llegará a tu correo electrónico, un mail de confirmación y verificación. Deberás confirmar ese mail para completar la creación del usuario y crear la cuenta.

### Nueva cuenta

Completa los datos del formulario y regístrate.

Al ingresar podrás agregar alumnos y comprar<br>vales de alimentación para tu grupo.

- Nombre de cuenta -**COLEGIO ALIANZA FRANCESA**  $\sim$ Nombre del apoderado ellena este campo. Apellidos del apoderado R.U.T. del apoderado soy extranjero Teléfono celular del apoderado Email del apoderado Confirmar email del apoderado Contraseña Acepto las condiciones de uso del sistema Registrarme

### **Pasos**

## **INGRESO AL SISTEMA**

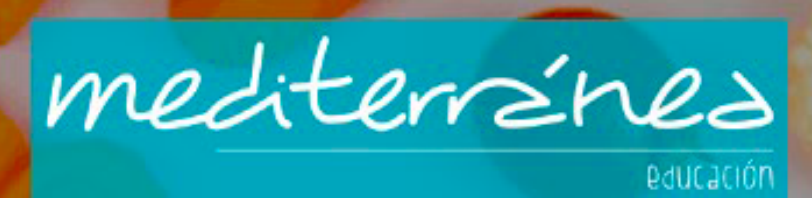

Bienvenido, vamos a entrar

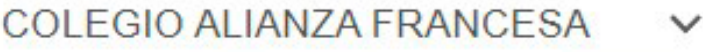

Email

Contraseña

He olvidado mi contraseña.

Entrar

No tienes cuenta, regístrate.

### **Pasos**

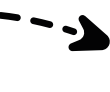

Selecciona el colegio del listado **desplegable** 

Digita mail con el que te registraste

**Digita contraseña** 

Presiona entrar para acceder al **s i s t e m a**

mediterrénes

mediterrénes

## **PANTALLA DE INICIO**

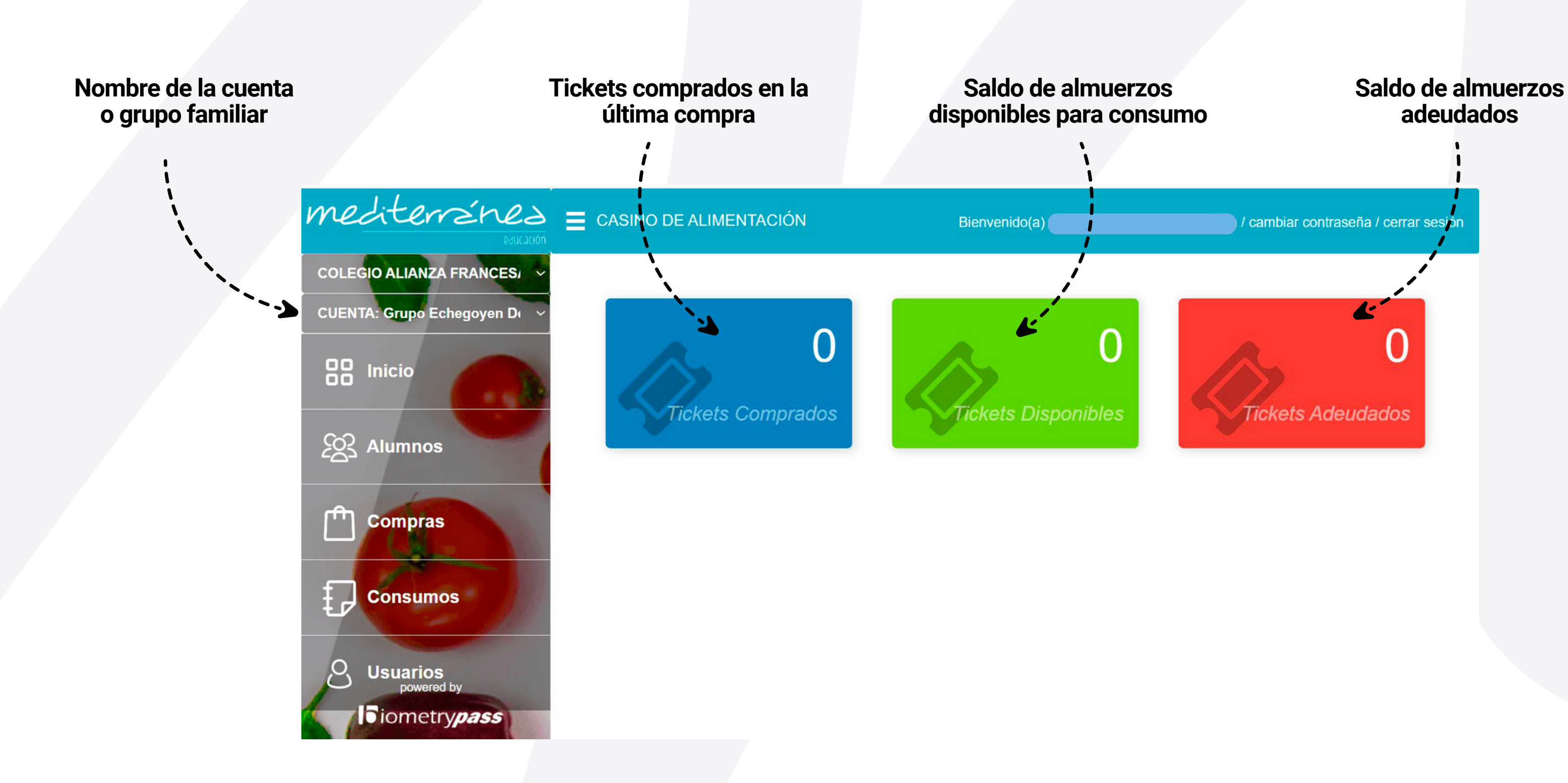

mediterrénes

## **PANTALLA SECCIÓN DE ALUMNOS**

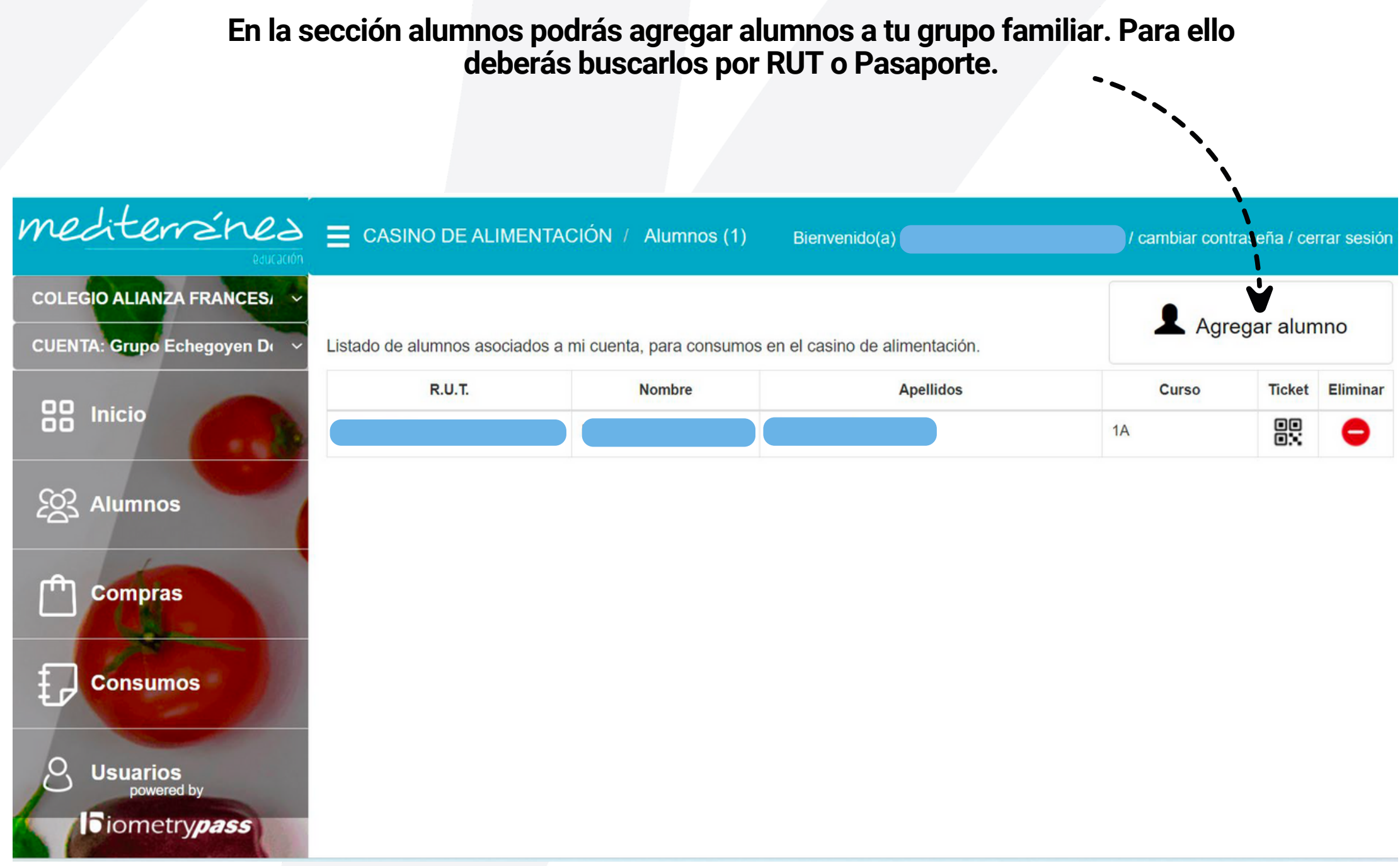

mediterrénes

### **Al presionar agregar alumnos, se despliega está imagen**

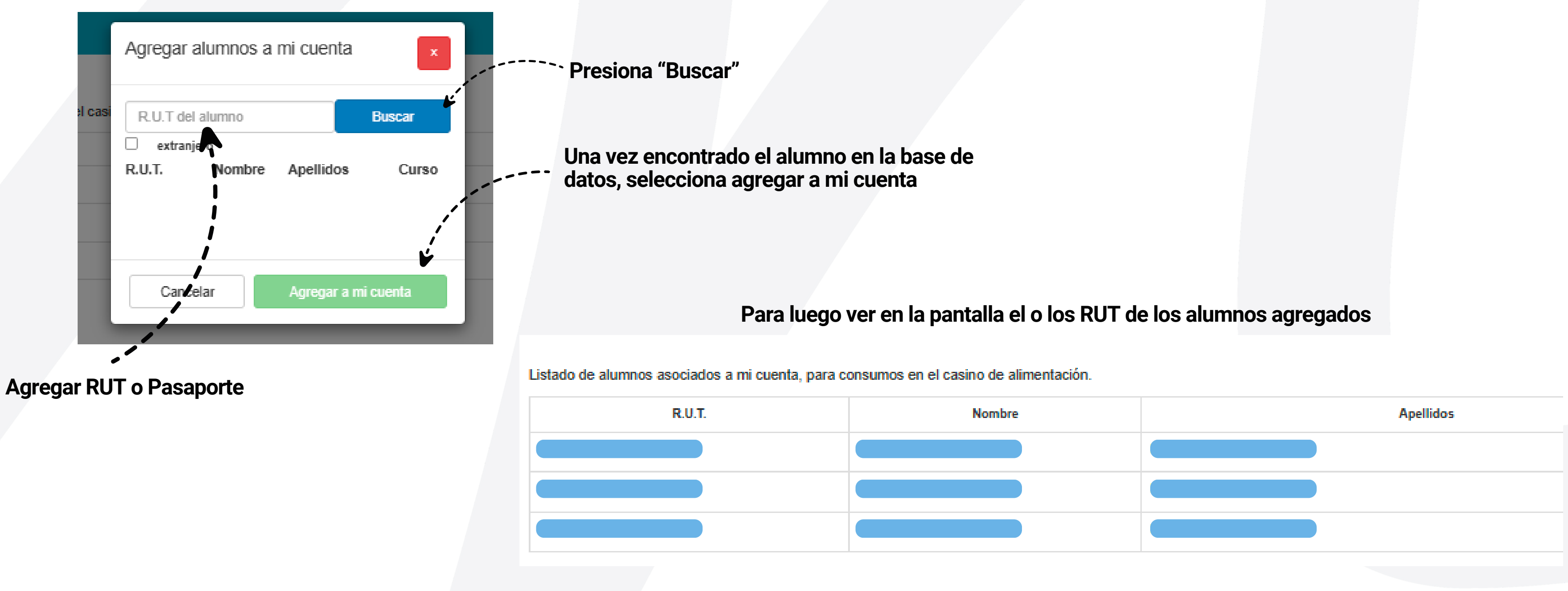

## **PANTALLA SECCIÓN DE ALUMNOS**

## **SECCIÓN COMPRAS**

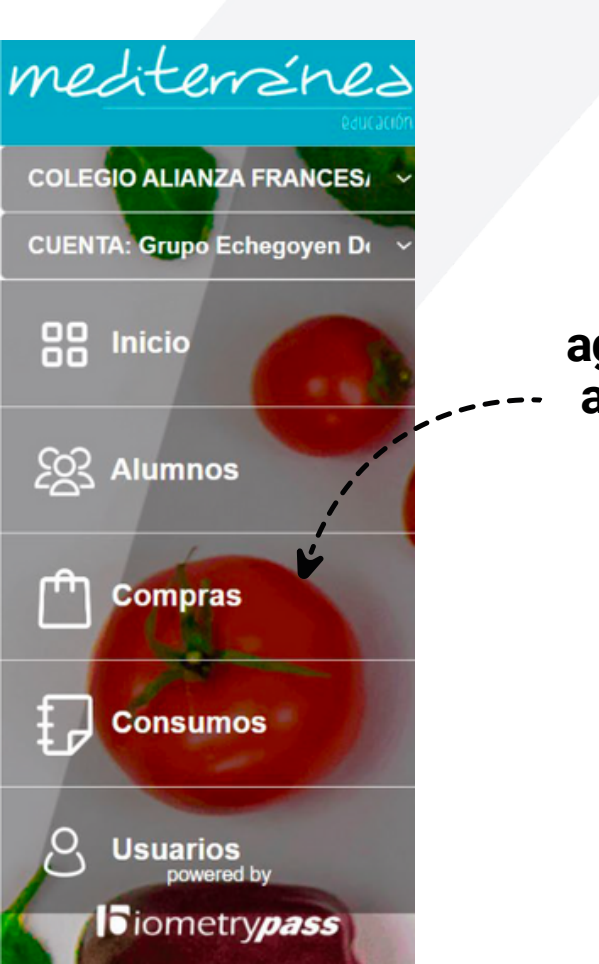

**Una vez agregados los alumnos, ir a sección compras**

Compra de vales digitales de alimentación

Para comprar vales primero selecciona o edita la cantidad de tickets que quieres comprar, luego presiona Agregar y finalmente presiona Pagar. Serás redireccionado al proveedor de pagos, completa tus datos y revisa que se hayan agregado los tickets que compraste al total disponible.

Bienvenido(a)

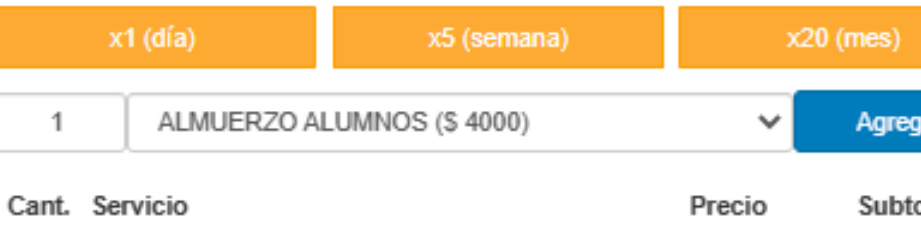

"webpay.rus

Cancelar

\*\*\* Un vale digital de alimentación representa la posibilidad de consumir el servicio adquirido en un casino de alimentación con cargo a su cuenta. Cada compra de vales de alimentación agrega la cantidad comprada al total de vales disponibles para el servicio seleccionado.

\*\*\* Las vales pueden ser consumidos sólo una vez por persona durante el horario de cada servicio, quedando un registro histórico del evento que puedes revisar en la vista de Consumos.

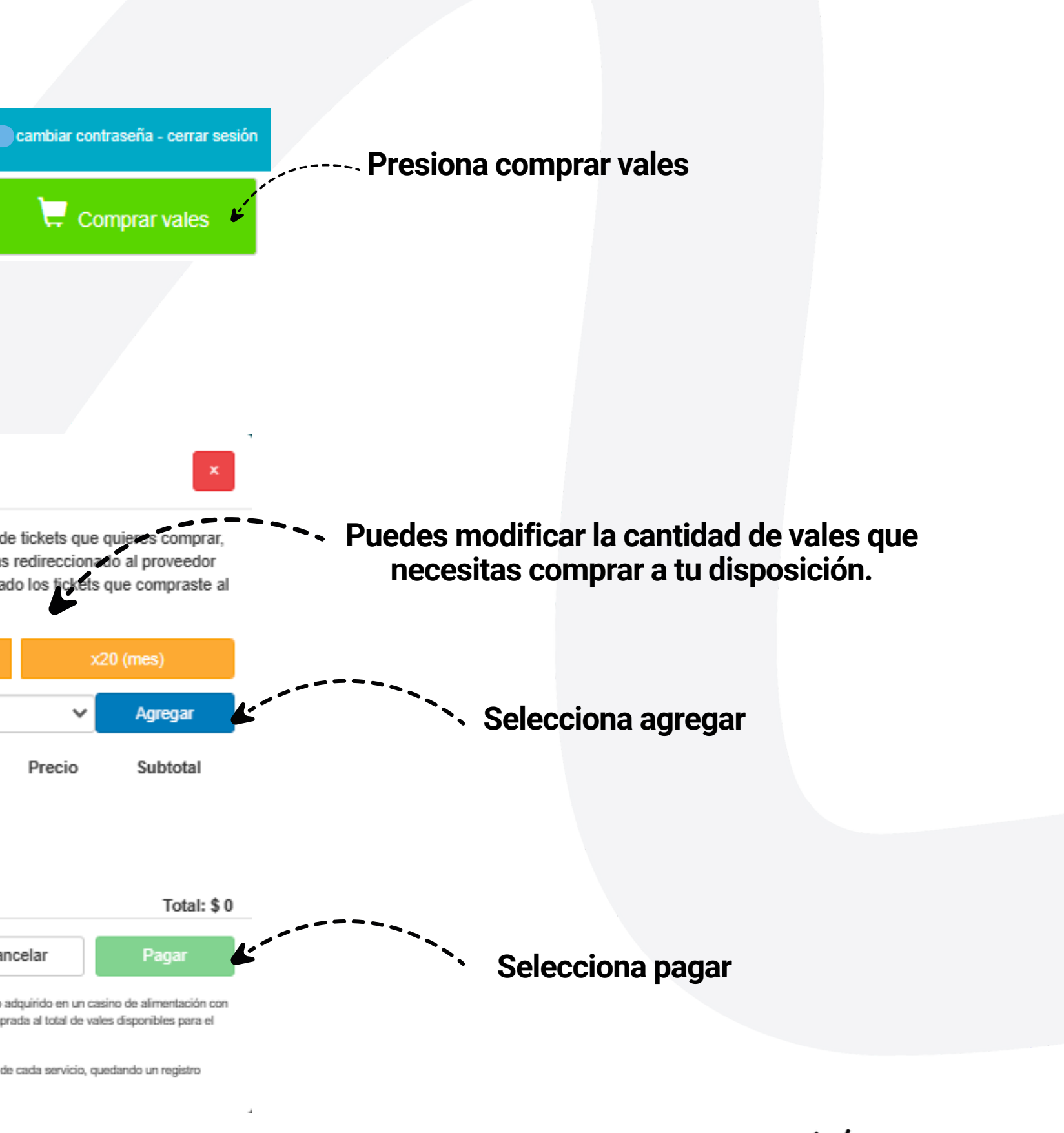

mediterrénes

**Selecciona el método de pago**

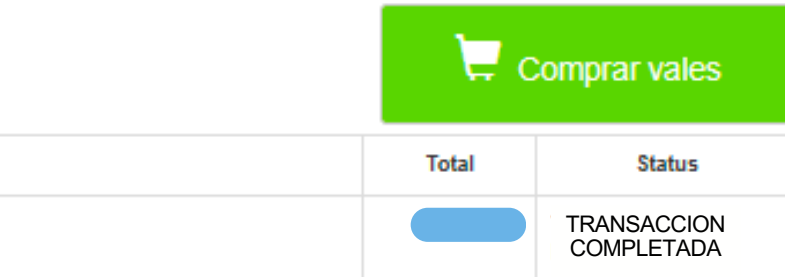

## **SECCIÓN COMPRAS**

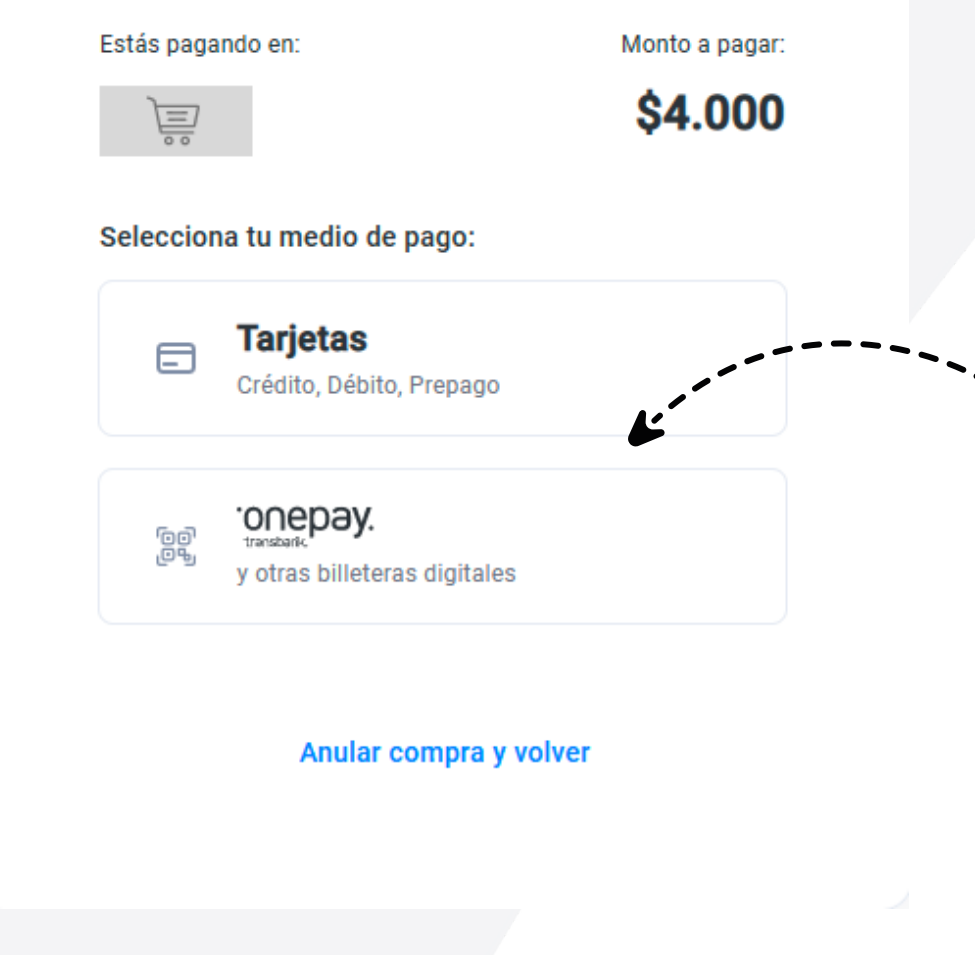

### **Una vez realizado el pago, tu pantalla de compras se verá así**

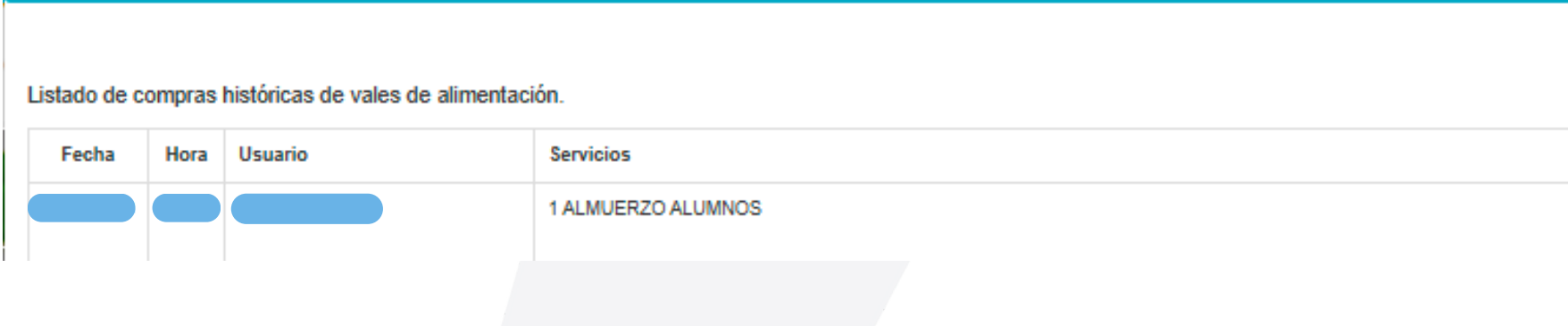

### **Status Transacción completada**

mediterrénes

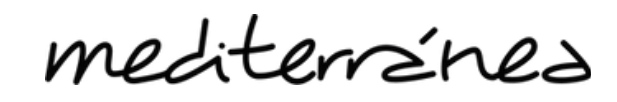

## **PANTALLA DE INICIO**

**Finalmente puedes revisar en Pantalla de inicio la cantidad de tickets comprados, disponibles y adeudados**

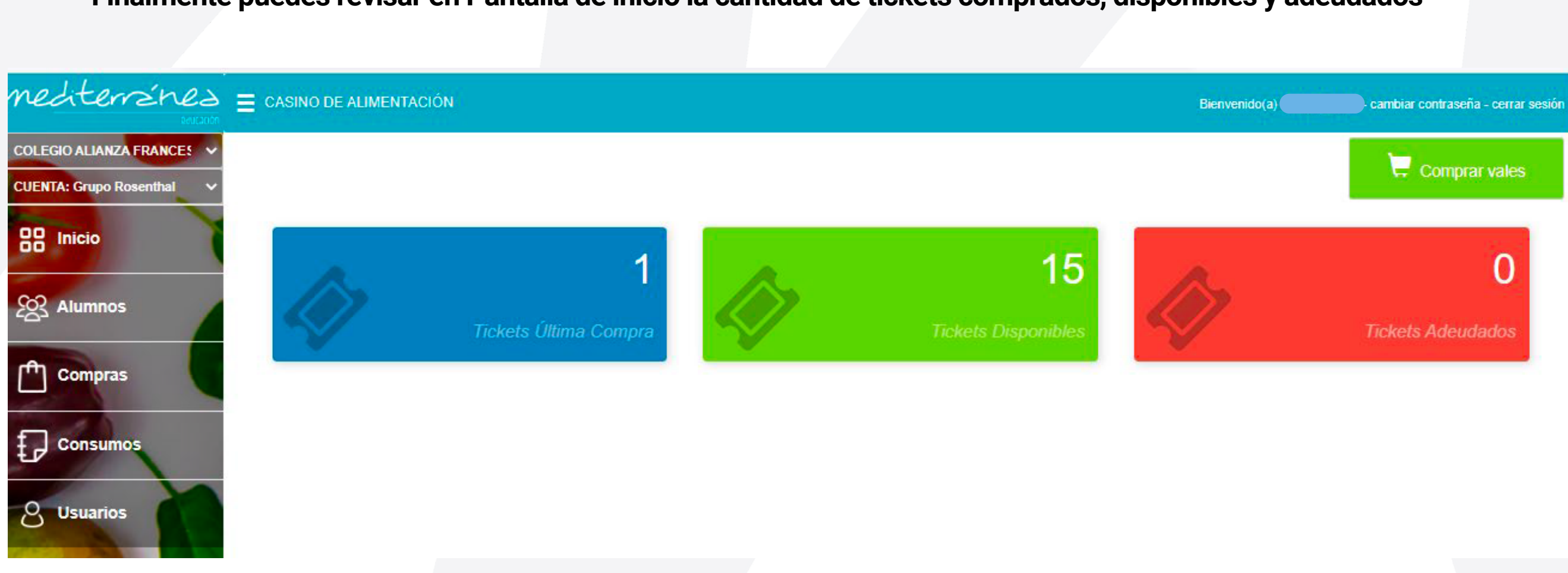

mediterrénes

## **PANTALLA SECCIÓN CONSUMOS**

**En está sección podrás revisar los consumos que los alumnos, de tu grupo familiar, han realizado.**

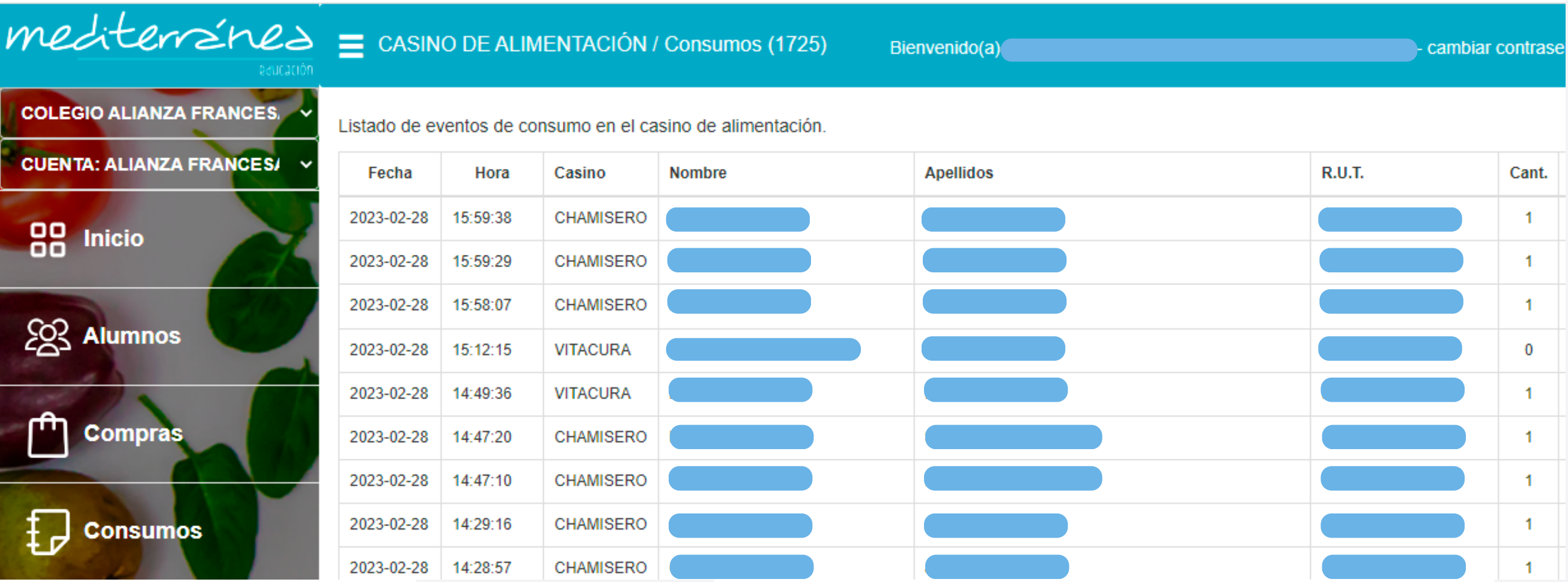

*Estos resultados son solo ejemplos de compras anteriores para demostrar la informacion*

#somosmediterranea

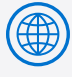

www.mediterranea-group.cl

in Mediterránea Chile

mediterranea\_chile

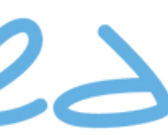

### **Mail: soporte.educa@mediterranea-group.cl**

**Teléfono: +56 964251282** \**(Horario de lunes a viernes de 9h a 18h)*

mediterrénes

### Ante cualquier duda Recuerda que nuestra área de soporte es: